#### EMFAC‐HK Version 3.1.1

Input File Formats

# **Objectives**

- Describe/illustrate EMFAC‐HK <sup>v</sup> 3.1.1 input file format and keywords
- Provide general description of the input file format to facilitate creating/modifying input files outside of the GUI.
- Provide steps to run EMFAC-HK Version 3.1.1 without using the GUI (i.e., non‐interactively or "batch" mode)
- Demonstration

#### Components

#### • **EMFAC‐HK V3.1.1 Input file Format**

- New features
- –– Structure of input Files
- –— Keywords / Indices
- Running from the command‐line
- Batch mode use of EMFAC‐HK
- –Running/Processing Older INP File Formats

# EMFAC‐HK V3.1.1 New Features

- Single Scenario Model
- INP in SI (i.e. HK) Units

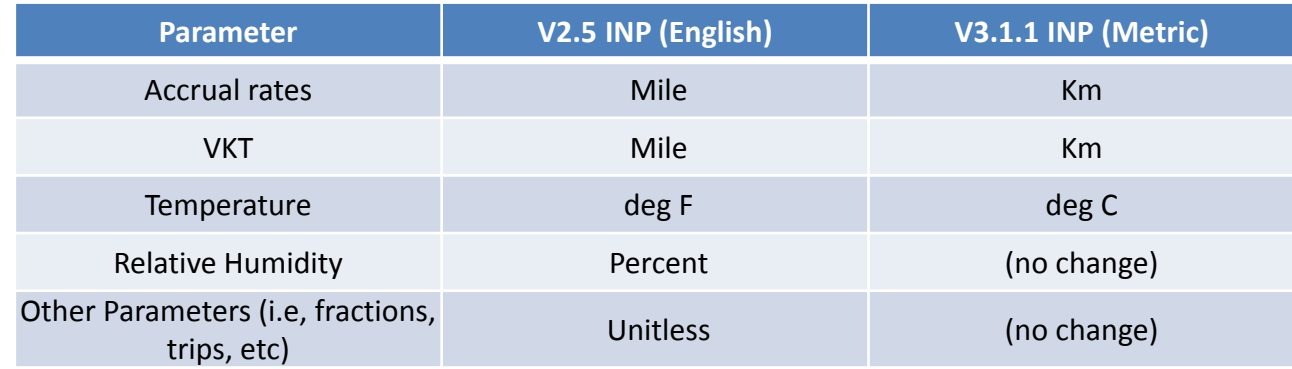

- EMFAC-HK can read older INP files  $^1$
- Vehicle Classes re‐ordered (five placeholders moved to Index 17‐21)

#### $1$  Version 2.1 or newer.

Caution: new tech group and other data changes have been applied, and definitions of some existing tech groups have been modified. Also cannot read multiple scenario runs.

# EMFAC‐HK Version 3.1.1 Example Input File

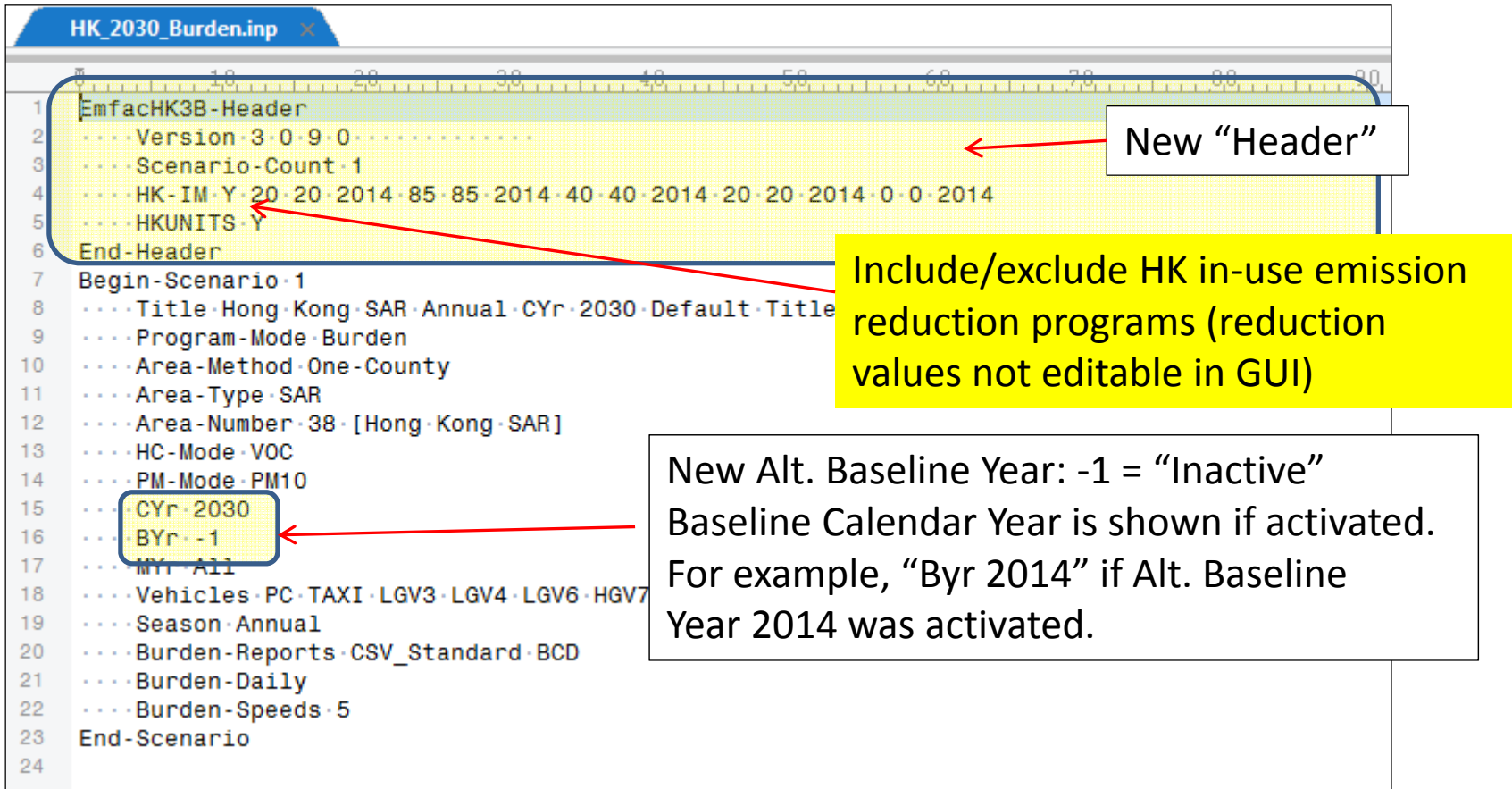

### Annotated Sample Input File (Basic Scenario)

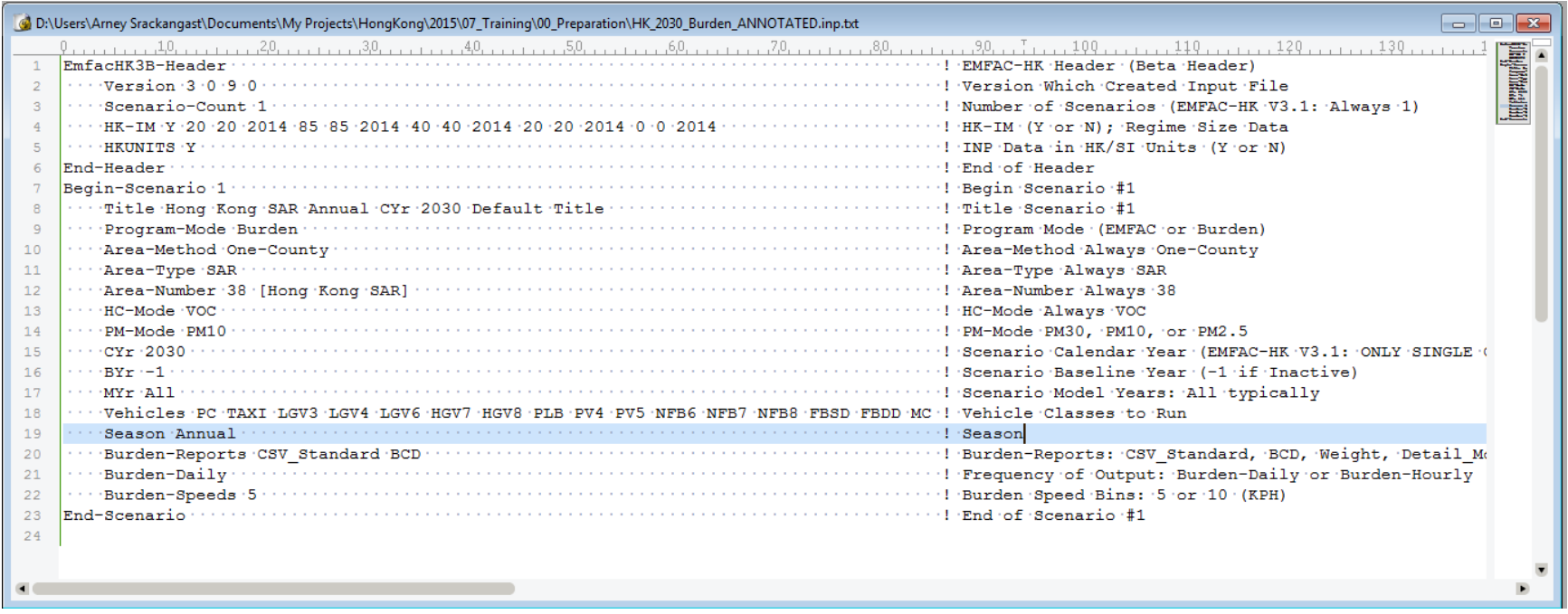

## Annotated Sample Input File (HK\_2015\_M&HGV\_speed.inp)

EmfacHK3B-Header  $\cdots$  Version  $-3$   $-0$   $-9$   $-0$ ...Scenario-Count 1  $\cdots$  HK-TM  $\cdot$  Y  $\cdot$  20  $\cdot$  2014  $\cdot$  85  $\cdot$  85  $\cdot$  2014  $\cdot$  40  $\cdot$  2014  $\cdot$  20  $\cdot$  2014  $\cdot$  0  $\cdot$  0  $\cdot$  2014 **ALL HKUNITS N** End-Header Begin-Scenario 1 ...Title Hong Kong SAR Annual CYr 2015 Default Title ....Program-Mode Burden - - - - Area-Method - One-County - - - Area-Type - SAR ---- Area-Number - 38 - Hong - Kong - SAR1  $\cdots$  HC-Mode -VOC  $\cdots$  PM-Mode - PM10  $\cdots$ CYr $-2015$  $\cdots$  BYr  $-1$  $...$   $MVr$   $211$ ... Vehicles PC TAXI LGV3 LGV4 LGV6 HGV7 HGV8 PLB PV4 PV5 NFB6 NFB7 NFB8 FBSD FBDD MC ...Season Annual ----Burden-Reports CSV Standard BCD ...Burden-Daily - - - - Burden-Speeds - 5 End-Scenario Begin-Scenario-ProgData-2 - Begin-Data-Item  $\cdots$   $\cdots$   $\Delta$ pplies-To  $\cdot$  CYr  $\cdot$  2015 ......... Applies-To Area-Method One-County .........Applies-To-Area-Number-38-[Hong-Kong-SAR] ......... Applies-To-Vehicle HGV8 .......Integer-Value -5 .......Begin-Real-Array . . . . . . . . . . . . **Data**  $\cdots$  5.0000001E-02 -0 -0 -0.2 -0 -0 -0.25 -0.25 -0.25 -0 -0 -0 -0 -0 -0 -0 -0 -0 -1 -Speed Bin -1-18. -Hour -2  $\cdots$  5.0000001E-02  $\cdot$  0  $\cdot$  0  $\cdot$  0  $\cdot$  0  $\cdot$  0  $\cdot$  0.25  $\cdot$  0.25  $\cdot$  0.25  $\cdot$  0  $\cdot$  0  $\cdot$  0  $\cdot$  0  $\cdot$  0  $\cdot$  0  $\cdot$  0  $\cdot$  0  $\cdot$  0  $\cdot$  0  $\cdot$  0  $\cdot$  0  $\cdot$  0  $\cdot$  0  $\cdot$  0  $\cdot$  0  $\cdot$  0  $\cdot$  0  $\cdot$  0  $\cdot$ 5- - - - - - 5.0000001E-02 - 0 - 0 - 0 - 0 - 0 - 0 - 25 - 0 - 25 - 0 - 25 - 0 - 0 - 0 - 0 - 0 - 0 - 0 - 0 - 1 - Speed -Bin - 1-18. - Hour - 5

 $\cdots$  . . . . . . . . . 5.00000001E-02  $\cdot$ 0  $\cdot$ 0  $\cdot$ 0.2  $\cdot$ 0  $\cdot$ 0.25  $\cdot$ 0.25  $\cdot$ 0.25  $\cdot$ 0  $\cdot$ 0  $\cdot$ 0  $\cdot$ 0  $\cdot$ 0  $\cdot$ 0  $\cdot$ 0  $\cdot$ 0  $\cdot$ 0  $\cdot$ 0  $\cdot$ 0  $\cdot$ 0  $\cdot$ 0  $\cdot$ 0  $\cdot$ 0  $\cdot$ 0  $\cdot$ 0  $\cdot$ 0  $\cdot$ 0  $\cdot$ 0  $\cdot$ 0  $\cdot$ 

### EMFAC‐HK Version 3.1.1 Input Format Program Data Edit Syntax

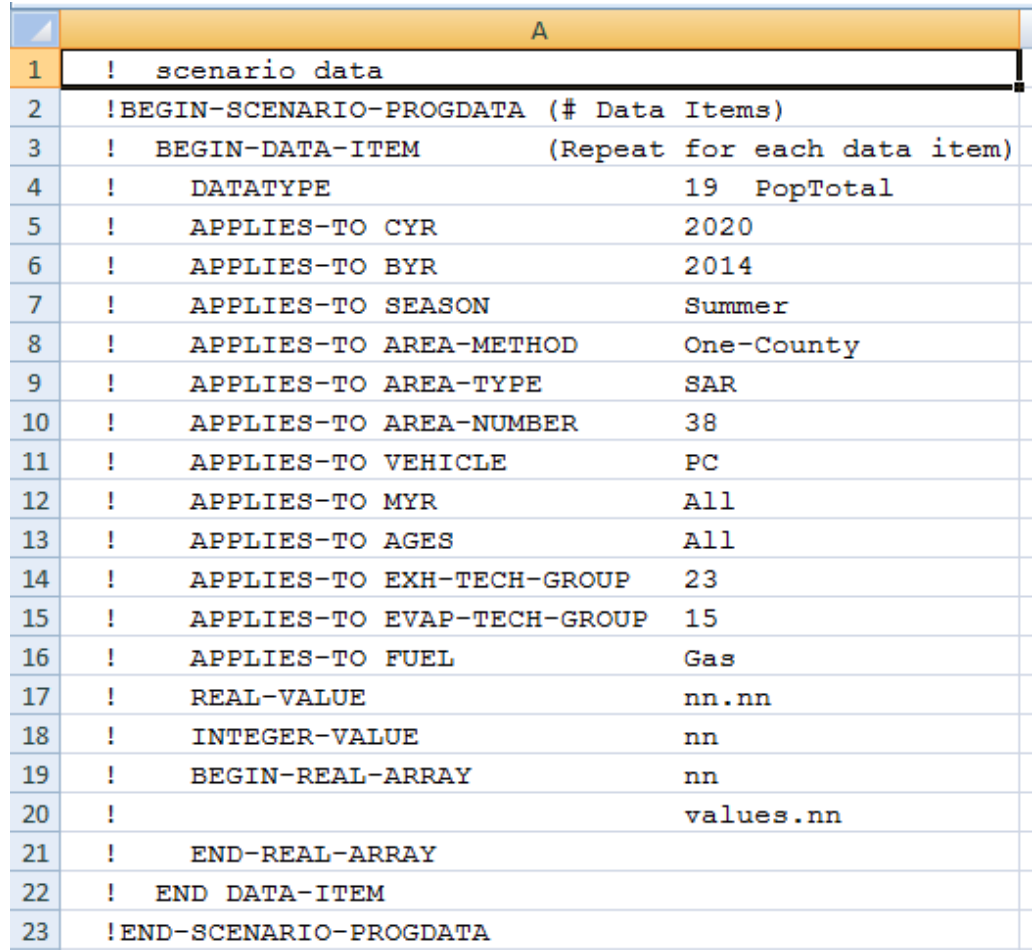

### EMFAC‐HK Version 3.1.1 Program Data – Data Item

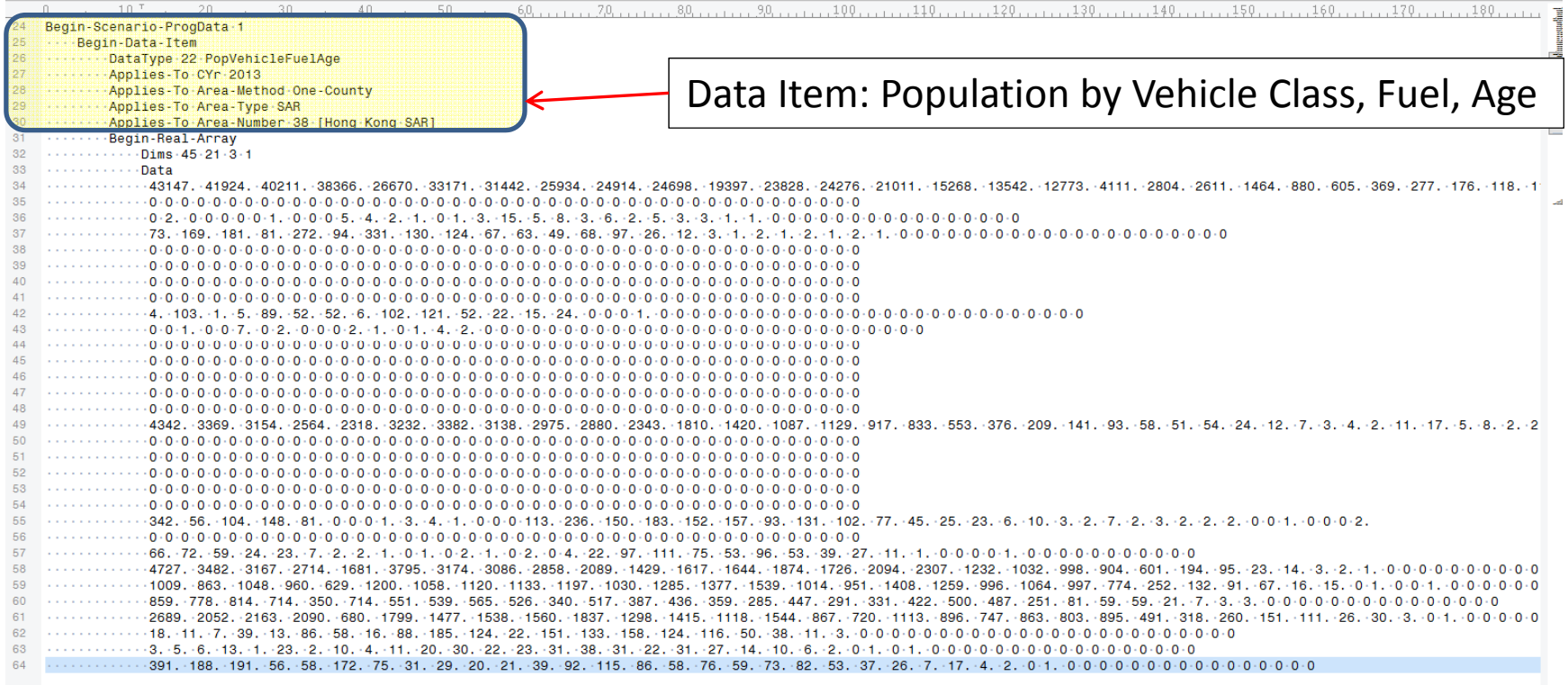

### EMFAC‐HK Version 3.1.1 Program Data – Array Size

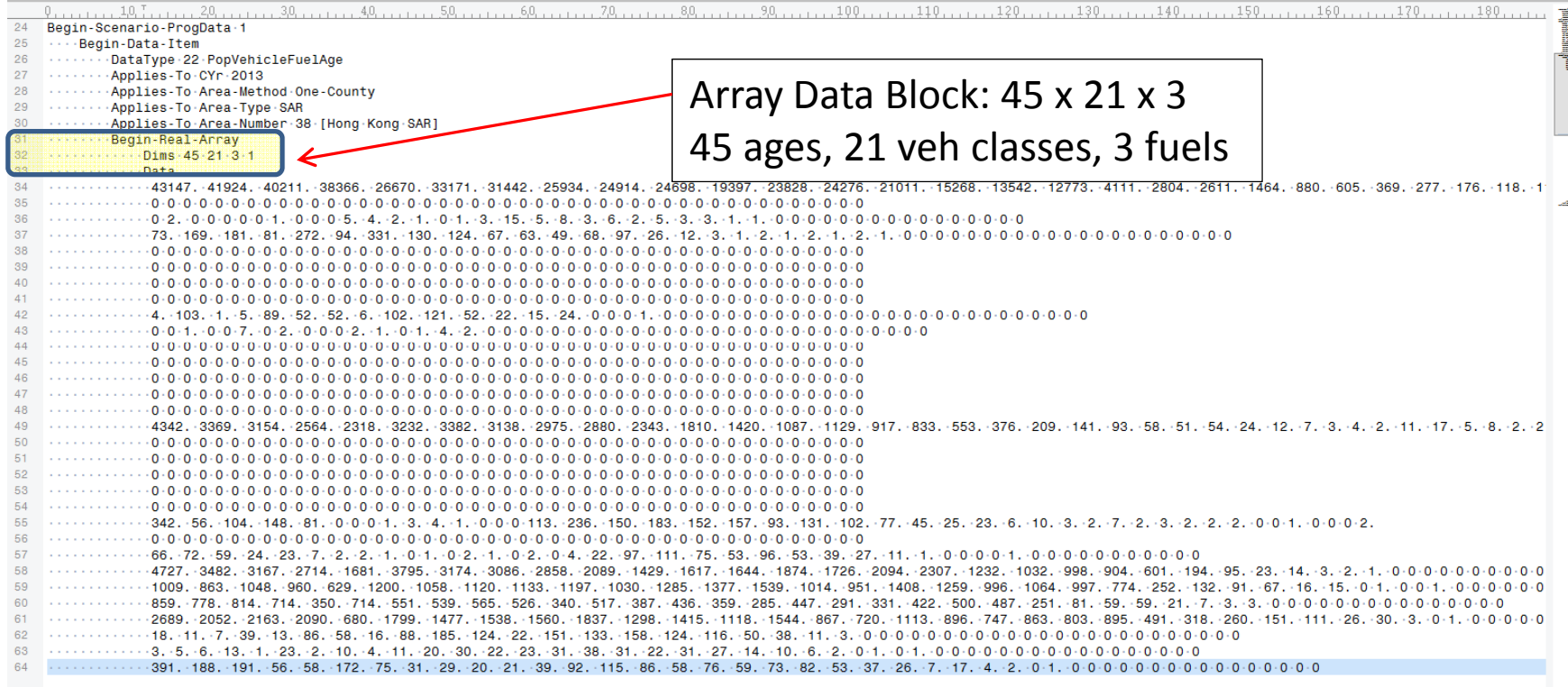

#### EMFAC‐HK Version 3.1.1 Program Data – Array Data

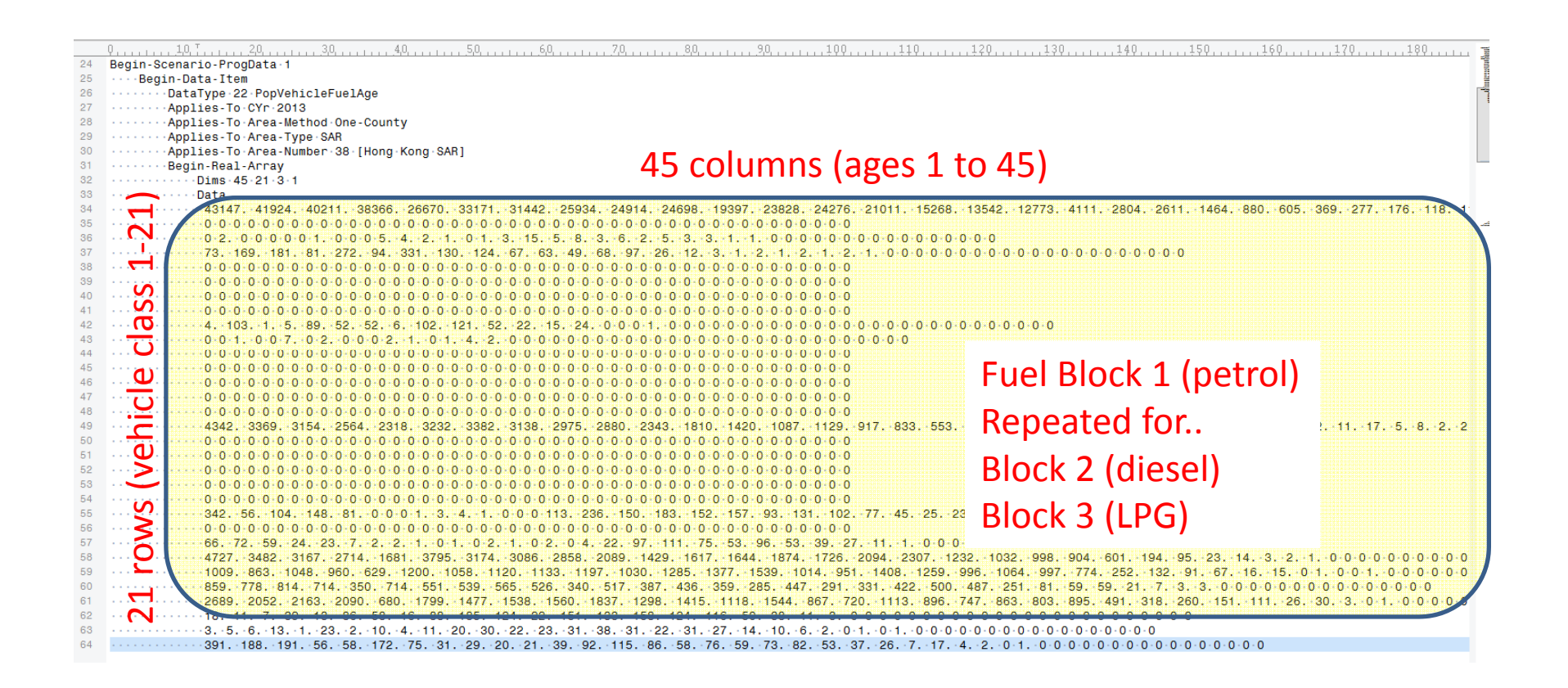

# Keywords in INP

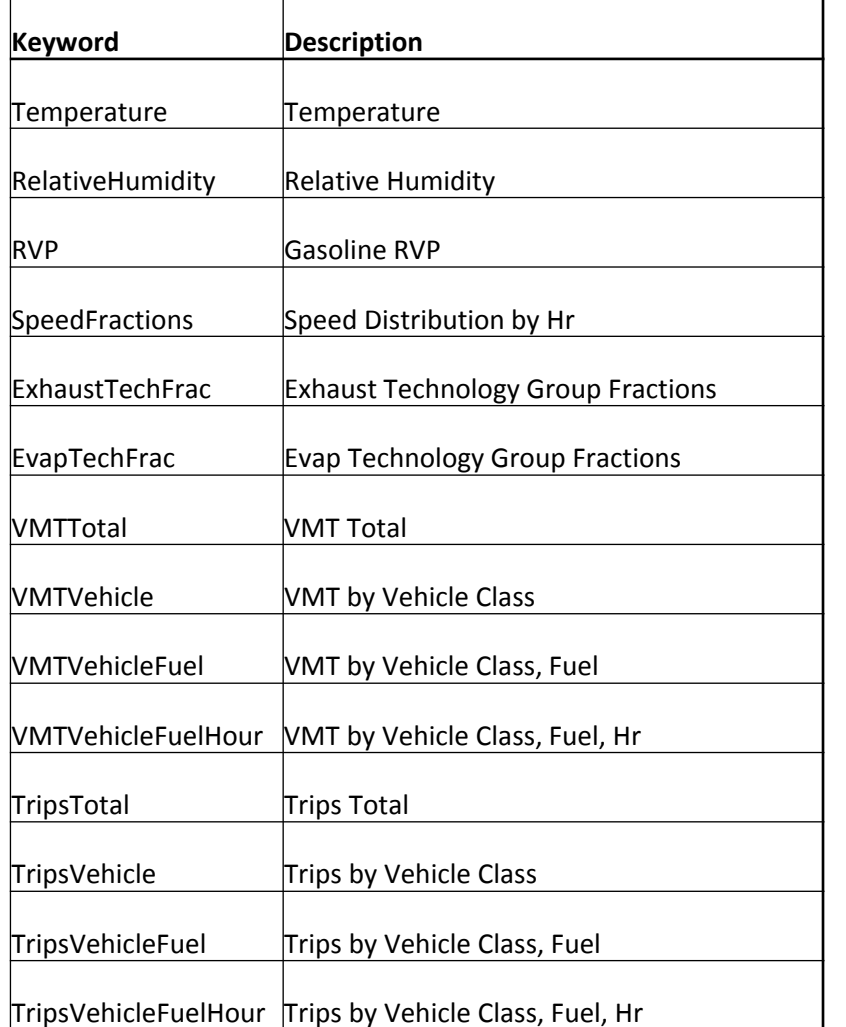

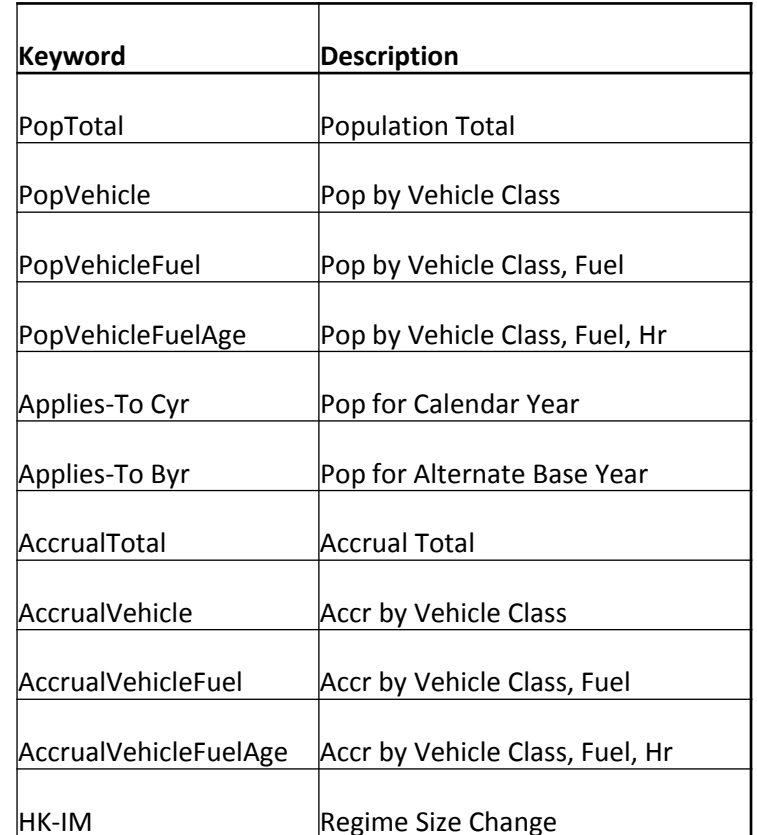

Note: New Datatype codes added to EMFAC‐HK V3.1.1 for VKT, Alt Baseline, HK

# Running EMFAC‐HK Non‐Interactively (i.e., Bypassing the GUI)

- Purpose: user's who have already created input files and want to run without going through the GUI (i.e., execute the program from the command window or <sup>a</sup> batch file).
- Find out where EMFAC‐HK is installed on your system
	- "C:\Program Files\EMFACHK31" (Windows 32-bit)
	- "C:\Program Files (x86)\EMFACHK31" (Windows 64-bit)
- Use <sup>a</sup> text editor (i.e., notepad, etc.) and create <sup>a</sup> batch file to house the non‐interactive batch file commands
	- Notepad emfac.bat
- Use the "set" command to create <sup>a</sup> shortcut to the EMFAC‐HK located on your computer.
- Example:
	- set EmfacHK31="C:\Program Files\EMFACHK31\EmfacHKV3\_1.exe" (Windows 32-bit)
	- set EmfacHK31="C:\Program Files (x86)\EMFACHK31\EmfacHKV3\_1.exe" (Windows 64-bit)

# Running EMFAC‐HK Non‐Interactively (i.e., Bypassing the GUI)

- Executing input files one at <sup>a</sup> time:
	- %EMFACHK31% **-exit** HK\_2030\_Burden.inp
- Executing multiple files at <sup>a</sup> time:
	- %EMFACHK31% **-batch** HK\_2030\_Burden.inp HK 2015 Burden by Hour.inp HK 2015 change pop VKT.inp HK 2015 Conformity Trip.inp

# Running EMFAC‐HK Non‐Interactively (One‐at‐a‐Time Example)

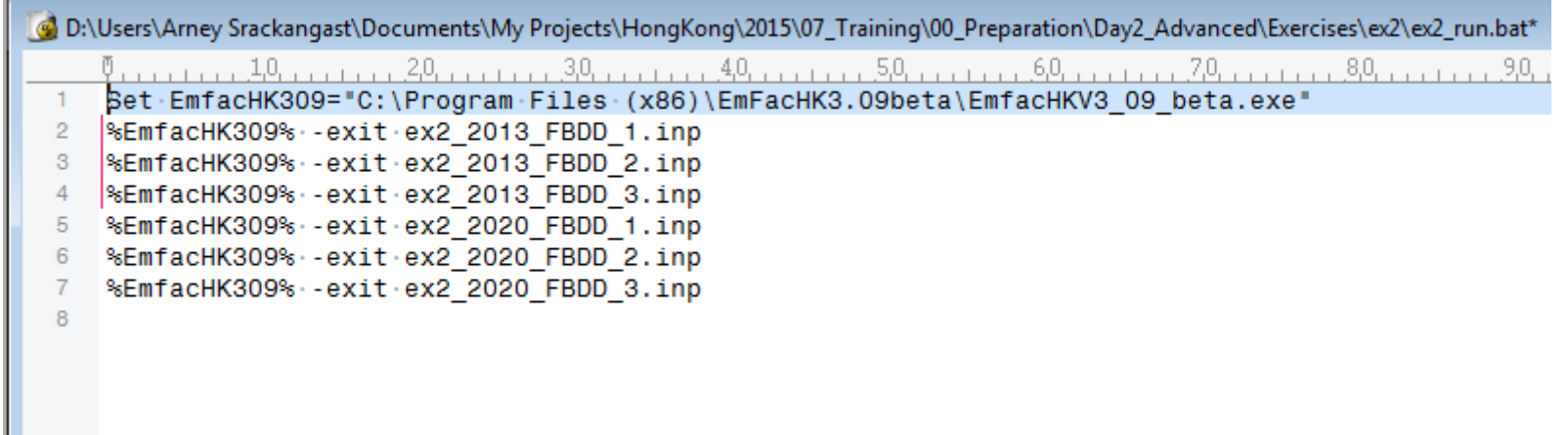

# Running EMFAC‐HK Non‐Interactively (Batch Example)

B:\Users\Arney Srackangast\Documents\My Projects\HongKong\2015\07\_Training\00\_Preparation\Day2\_Advanced\Exercises\ex2\ex2\_batch.bat Bet EmfacHK309="C:\Program Files (x86)\EmFacHK3.09beta\EmfacHKV3 09 beta.exe" %EmfacHK309% -batch -exit ex2\_2013\_FBDD\_1.inp ex2\_2013\_FBDD\_2.inp ex2\_2013\_FBDD\_3.inp  $\overline{2}$  $\overline{\mathbf{3}}$ 

# Reading Prior INP Files

- Version 2.1 INP file or newer
- Caution
	- Use at risk
	- –– Prior INP will have older technology group breakdown
	- –– Single scenario only

## Reading Prior INP Files

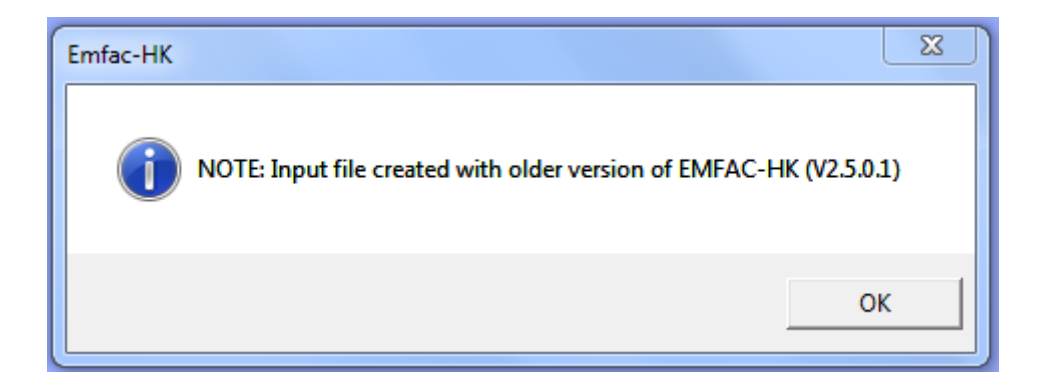